**МИНИСТЕРСТВО ОБРАЗОВАНИЯ И НАУКИ РОССИЙСКОЙ ФЕДЕРАЦИИ**

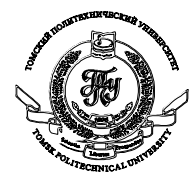

Федеральное государственное автономное образовательное учреждение высшего образования **«НАЦИОНАЛЬНЫЙ ИССЛЕДОВАТЕЛЬСКИЙ ТОМСКИЙ ПОЛИТЕХНИЧЕСКИЙ УНИВЕРСИТЕТ»**

> УТВЕРЖДАЮ Директор ИНК \_\_\_\_\_\_\_\_\_\_\_\_\_\_\_В.Н. Бориков « $\sim$  2014г.

# Лабораторная работа №2 Элементарные задачи математической статистики.

#### Элементарные задачи математической статистики

Цель работы: Рассмотреть возможности MathCAD для решения элементарных задач математической статистики. Научиться использовать возможности MathCAD для ввода и вывода файловых данных. Познакомиться с расчетом основных выборочных характеристик в среде MathCAD. Научиться представлять графически выборку случайных величин в виде гистограмм и полигонов.

В большинстве статистических расчетов приходится иметь дело либо со случайными данными, полученными в ходе какого-либо эксперимента (которые выводятся из файла или печатаются непосредственно в документе), либо с результатами генерации случайных чисел.

Случайной выборкой называется случайный вектор, элементы которого независимы и одинаково распределены. Обычно под выборкой подразумевают результаты независимых измерений, которые проводятся в одинаковых условиях.

## 1.Ввод и вывод файлов данных

Важный компонент ввода-вывода - это ввод-вывод во внешние файлы. Ввод внешних данных в документы Mathcad применяется чаще вывода, поскольку Mathcad имеет гораздо лучшие возможности представления результатов расчетов, чем многие пользовательские программы. Лля общения с внешними файлами данных в Mathcad имеется несколько разных способов.

Самый простой из них - использовать имеющееся семейство встроенных функций.

- READPRN ("file") чтение данных в матрицу из текстового файла;
- WRITEPRN ("file") запись данных в текстовый файл;
- APPENDPRN ("file") дозапись данных в существующий текстовый файл; • file — путь к файлу.

Встроенная функция APPENDPRN может применяться и для создания нового файла. Иными словами, если файла с заданным именем не существовало, то он, после применения, будет создан и наполнен теми данными, которые Вами определены в документе.

Для удобства можно использовать функцию CWD - указания полигона, где необходимо создать файл или где находиться считываемый файл.

Указание. Можно задавать как полный путь к файлу, например, С: Мои документы, так и относительный, имея в виду, что он будет отсчитываться от папки, в которой находится файл с документом Mathcad. В качестве имени файла можно использовать русские буквы.

# Пример 1: Запись данных в файл "data.txt"

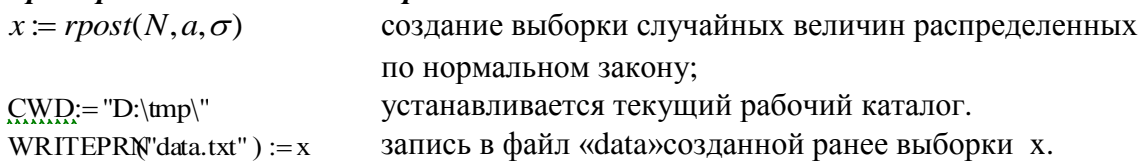

## 2. Моделирование выборок из стандартных распределений

Mathcad обладает богатой библиотекой встроенных функций, предназначенных для выборок из генеральных совокупностей с наиболее распространенными генерации стандартными распределениями.

Вставку рассмотренных ранее статистических функций в программы удобно осуществлять с помощью диалогового окна *Insert Function* (Вставка функции).

Для этого необходимо выполнить следующие действия:

1. Установить курсор на место вставки функции в документе.

2. Вызвать диалоговое окно *Insert Function* нажатием кнопки  $f(x)$  на стандартной панели инструментов или командой меню *Insert / Function* (Вставка / Функция), или нажатием клавиш <Ctrl>+<E>.

3. Выбрать в списке *Function Category* (Категория функции) выберите одну из статистических функций. Категория *Probability Density* категорий (Плотность вероятности) содержит встроенные функции для плотности вероятности, Категория **Probability Distribution** (Функция распределения) — для вставки функций или квантилей распределения. Категория Random Numbers (Случайные числа) — для вставки функции генерации случайных чисел.

4. Выбрать в списке *Function Name* (Имя функции) функцию, соответствующую требующемуся закону распределения. При выборе элемента списка в текстовом поле в нижней части окна будет появляться информация о назначении выбранной функции и ее параметрах.

5. Вставить выбранную функцию в документ нажатием кнопки "Ок"

# 3. Функции Mathcad для расчета численных характеристик

B Mathcad имеется ряд встроенных функций для расчетов числовых статистических характеристик рядов случайных данных.

- mean(x) выборочное среднее значение, оценка математического ожидания выборки
- $\bullet$  median  $(x)$  выборочная медиана (median) значение аргумента, которое делит гистограмму плотности вероятностей на две равные части;
- $\text{var}(x)$  выборочная дисперсия выборки (variance):
- stdev(x) среднеквадратичное (или "стандартное") отклонение выборки (standard deviation);
- max(x), min(x) максимальное и минимальное значения выборки;
- mode $(x)$  наиболее часто встречающееся значение выборки.

# 4. Построение гистограмм

Гистограммой называется график, аппроксимирующий по случайным данным плотность их распределения. При построении гистограммы область значений случайной величины  $(a,b)$  разбивается на некоторое количество  $bin$  сегментов, а затем подсчитывается процент попадания данных в каждый сегмент. Для построения гистограмм в Mathcad имеется несколько встроенных функций.

# 4.1 Гистограмма с произвольными сегментами разбиения

 $hist,(intvls,x)$  – вектор частоты попадания данных в интервалы гистограммы;

- $\bullet$  intyls вектор, элементы которого задают сегменты построения гистограммы в порядке возрастания  $a \le$  intvis<sub>i</sub> < b;
- $x$  вектор случайных данных.

Если вектор *intvls* имеет *bin* элементов, то и результат *hist* имеет столько же элементов.

1. Для построения гистограмм созданную случайную величину предварительно необходимо упорядочить. Для этого в Mathcad имеется встроенная функция.

 $sort(x)$  – сортировка выборки в порядке возрастания;

#### Элементарные задачи математической статистики

Для того, чтобы построить гистограмму, нужно сначала сгруппировать выборочные данные, записанные в массиве *х*, и сохранить граничные очки интервалов группировки в векторе intvls, размерность которого равна числу интервалов

2. Сформировать вектор intvls границ интервалов

3. Определить процент попадания данных в каждый сегмент.

4. Построить гистограмму.

## Пример 2. Построение гистограммы

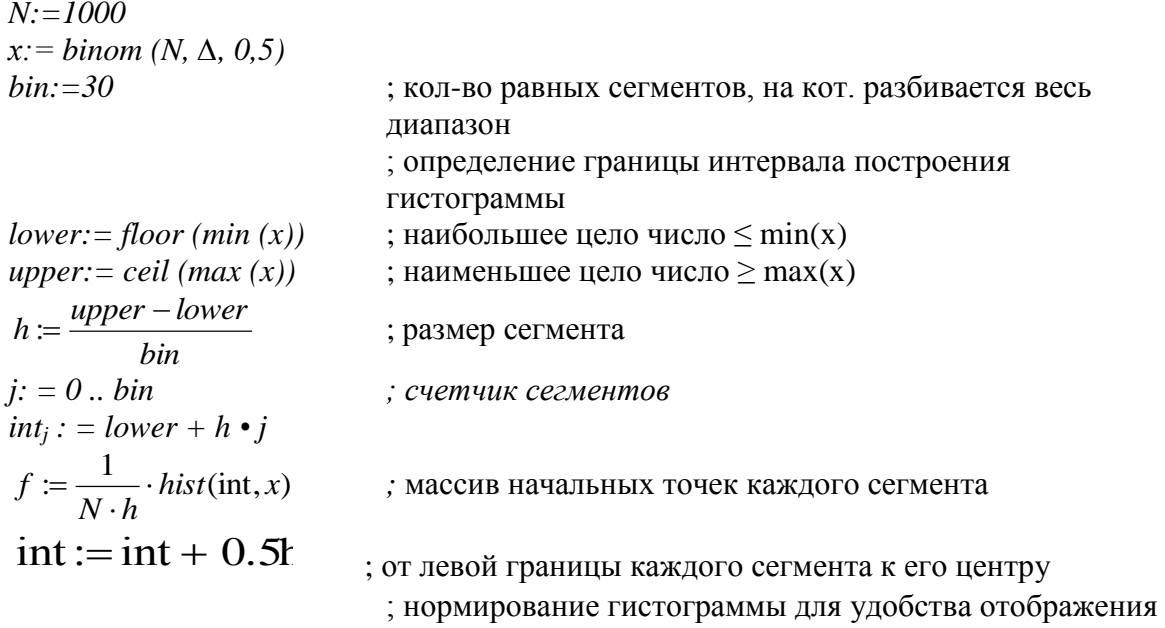

В векторе *int* можно задать произвольные границы сегментов разбиения так, чтобы они имели разную ширину.

на одном графике вместе с плотностью распределения

Нелостаток упрошенной формы функции hist состоит в том, что необходимо дополнительно определять вектор сегментов построения гистограммы. От этого недостатка свободна функция histogram.

#### 4.2 Гистограмма с разбиением на равные сегменты

histogram (bin, x) — матрица гистограммы размера bin  $*$  2, состоящая из столбца сегментов разбиения и столбца частоты попадания в них данных;

- bin количество сегментов построения гистограммы;
- $x$  вектор случайных данных.

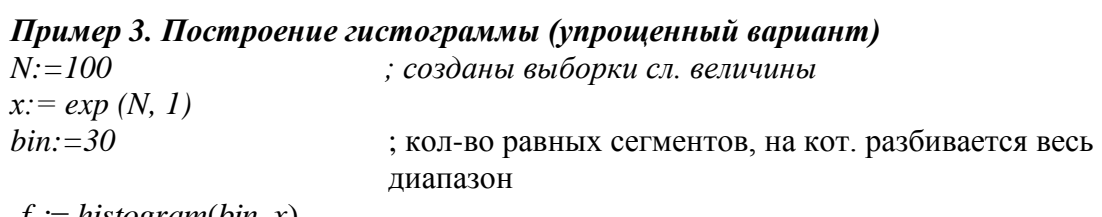

 $f \coloneqq$  histogram(bin, x)

Обратите внимание! Аргументы у обоих процедур  $hist()$  и histogram() одинаковы: первый определяет интервалы для создания гистограммы, а второй - это выборка, на основе которой строится гистограмма. Первый аргумент может быть либо вектором конечных точек интервалов для группировки данных выборки, либо целым числом, задающим число интервалов. В последнем случаи весь диапазон значений в выборке разбивается на равные интервалы.

#### 4.3 Создание графика гистограммы

Для того чтобы создать график в виде гистограммы необходимо:

1. Построить двумерный график, по оси х откладываются границы интегралов, по оси у частота (процент) попадания значения сл. величины в заданные интервалы.

Перейти  $\mathbf{B}$ диалоговом OKHe Formatting **Currently** Selected Graph 2. (Форматирование) выбранного графика (например, двойным щелчком мыши) в раздел Traces (Графики). Установить в поле Туре (Тип) элемент списка bar (столбцы) или solidbar (гистограмма). Тип solidbar специально предназначен для гистограмм.

3. Нажать кнопку ОК.

Процедура *histogram*() инициализирует объект (матрицу), содержащий срединные точки интервалов гистограммы (первый столбец) и столбец частот, попалания в заланные интервалы.

Для построения таких графиков по оси х откладывается столбец срединные точки интервалов (столбец матрицы с нулевым индексом), а по оси у - столбец с частотами распределения данных по интервалам гистограммы (столбец с первым индексом). Индекс столбца вводится с помощью соответствующей пиктограммы  $M^{(2)}$  панели Matrix или комбинации клавиш <Ctrl>+<6>.

## 5. Полигон частот

Иная форма графического представления группированных данных - полигон частот. Полигон частот - это ломанная линия, соелиняющая точки с координатами  $(x_i, h_i)$ , т.е. с абсциссами, равными серединам интервалов группировки, и ординатами, равными соответствующим частотам. Если соединить центры элементарных сегментов гистограммы ломанной линией, то получится график полигона.

Задание 1. Создайте выборку из 100 случайных величин с нормальным распределением, среднее значение  $m = 0.1$ \*k (k - номер компьютера) и стандартное отклонение  $\sigma = 0.5$ . Запишите данную выборку в файл с произвольным именем. Рассчитайте с помощью встроенных функций MathCad числовые статистические характеристики созданной выборки. Постройте гистограмму двумя способами и полигон частот

## Порядок выполнения работы.

1. С помощью встроенной функции из категории Random Numbers (Случайные числа) получить заданную выборку.

2. Записать полученную величину в файл с произвольным названием. В отчет вставьте фрагмент этого документа.

3. Упорядочить значения в выборке случайной величины по возрастанию.

помощью стандартных функций Mathcad, получить 4. C числовые характеристики: min и max значения выборки, выборочное среднее, выборочную лисперсию, среднеквалратическое отклонение, выборочную медиану.

5. Используя функцию дозаписи, добавить в созданный ранее файл числовые характеристики выборки. Фрагмент вновь созданного файла привести в отчете.

6. Считать полученный файл.

7. Выполните расчет гистограммы с помощью функцию *hist (int. x)* Отобразить на графиках гистограмму и плотность распределения на одном и полигон частот на другом.

8. Выполните расчет гистограммы, используя функцию histogram (int, x).

9. Выведите на экран результаты процедур  $hist()$  и histogram(). Сравните их.

#### Элементарные задачи математической статистики

10. Понаблюдайте, как изменится внешний вид гистограммы, если изменить количество интервалов разбиения выборки. Сделать выводы

В отчете представить все необходимые фрагменты, сделанные в Mathcad, и требуемые выводы.

#### **Литература.**

1. Васильев А.В. Mathcad 13 на примерах – СПб.: БХВ - Петербург, 2006. – 528с.

2. Плис А.И., Сливина Н.А. Mathcad 2000. Математический практикум для

экономистов и инженеров: Учеб. Пособие. – М.: Финансы и статистика, 2000. -656с.: ил. 3. Кирьянов Д. В. Самоучитель Mathcad 11. - СПб.: БХВ-Петербург, 2003. - 560 с: ил.